# R E L E A S E NOTES **G r e e n R A D I U S U P D A T E v 5 . 2 . 1 . 1**

R E L E A S E D A T E **N O V E M B E R 3 0 , 2 0 2 3**

## **N O T E S**

- a. This GreenRADIUS update can only be applied to v5.1.1.1 or later.
- b. A minimum of 4GB RAM is recommended for this update to be applied successfully.
- c. Before applying updates, we recommend creating a snapshot of the GreenRADIUS VM in your virtualization server environment that can act as a backup.
- d. The update process may take about 10 to 15 minutes, and processing of authentication requests may be affected for some time during this process.

#### **V U L N E R A B I L I T I E S P A T C H E D**

- 1. USN-6463-1 Open VM Tools vulnerabilities
- 2. USN-6464-1 Linux kernel vulnerabilities
- 3. USN-6467-2 Kerberos vulnerability
- 4. USN-6473-1 urllib3 vulnerabilities
- 5. USN-6477-1 procps-ng vulnerability
- 6. USN-6485-1 Intel Microcode
- vulnerability
- 7. USN-6499-1 GnuTLS vulnerability
- 8. USN-6502-1 Linux kernel vulnerabilities
- 9. USN-6505-1 nghttp2 vulnerability

#### **Questions? Contact us**

support@greenrocketsecurity.com 1-888-793-3247 -or- +44 808 234 6340

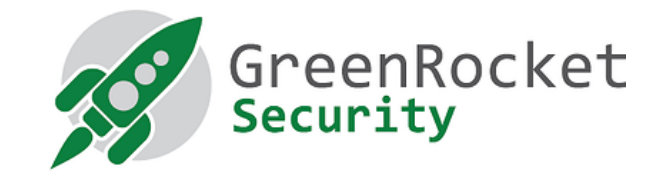

# **STEPS TO APPLY THE UPDATE**

1. Download the [GreenRADIUS update v5.2.1.1 zip file](https://files.greenrocketsecurity.com/updv5211b2) (md5 = 5c9354e4167691c649bdd6c7567ca8d6, sha256 =

daece249775855eb6177376ba55e71a7d5bb7c6c10b080844d2bf582bc091771) Extract it, and it will result in a folder

"GreenRADIUS\_5211\_Update"

- 2. Copy this folder onto the GreenRADIUS host in /home/gradmin using a client like scp or WinSCP
- 3. Log in to GreenRADIUS over ssh
- 4. Run the following commands:
	- a) \$ cd /home/gradmin/GreenRADIUS\_5211\_Update
	- b) \$ sudo chmod +x install\_update.sh
	- c) \$ sudo sh install\_update.sh
- 5. The system and application components will be updated. After a successful update, a prompt will be shown to reboot the system. Type "y" to reboot the system to complete the process.
- 6. After a successful update, it is recommended to clean up the new directory created for this update process.
	- a)  $$$  sudo rm -rf /home/gradmin/GreenRADIUS\_5211\_Update

### **E N H A N C E M E N T S , N E W F E A T U R E S , A N D BUG FIXES OVER Green RADIUS v5.1.7.7**

1. Fixed an issue due to which the LDAP authentication logs were not getting captured